## Web による推薦の方法について

1) 東京大学 MyOPAC ヘログインしてください。

 $\Gamma$ 

https://opac.dl.itc.u-tokyo.ac.jp/opac/opac\_search/?loginMode=disp

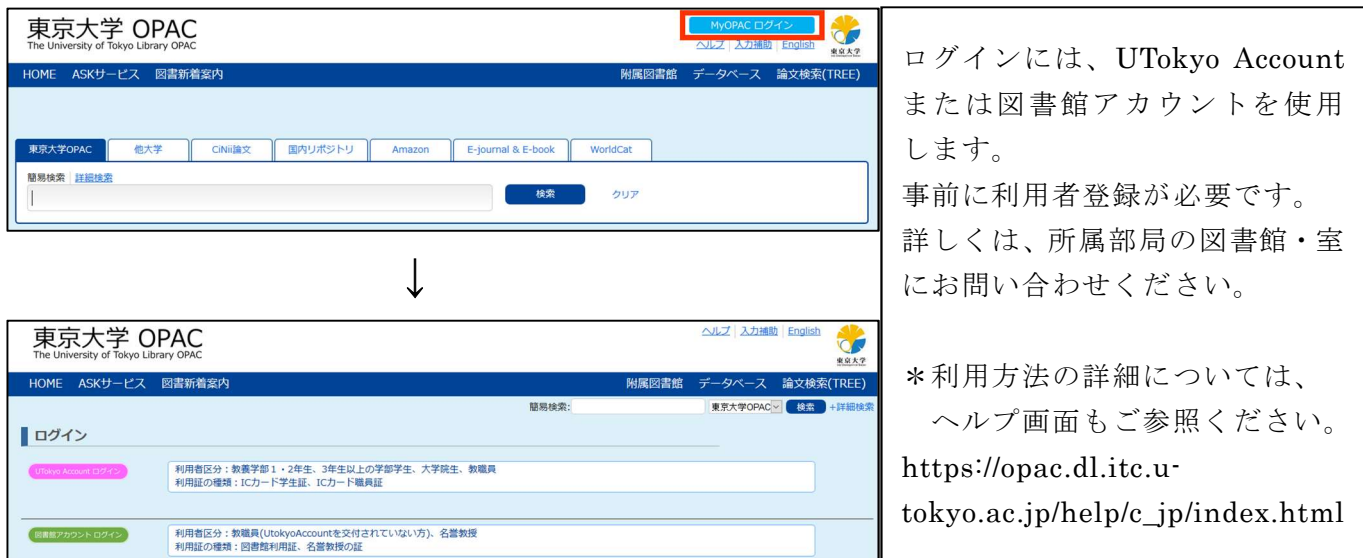

2) OPAC で推薦図書を検索し、詳細画面の ワクエストをクリックしてください。

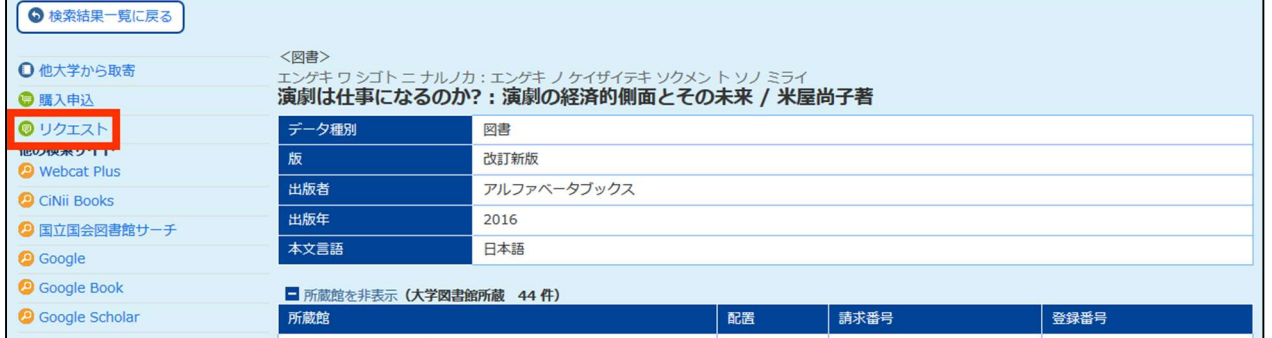

 $\frac{f_{\text{MyOPAC}} + -f_{\text{XU}} \times - -0 \left[\text{N} \right] \pm \text{N} \cdot \text{N} \cdot \text{N$ 

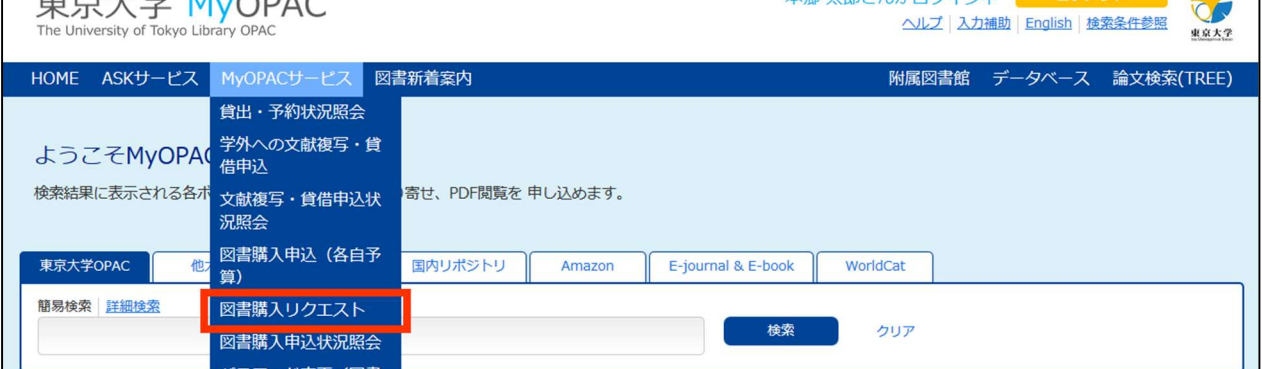

3) 図書購入リクエスト画面に必要事項を入力してください。

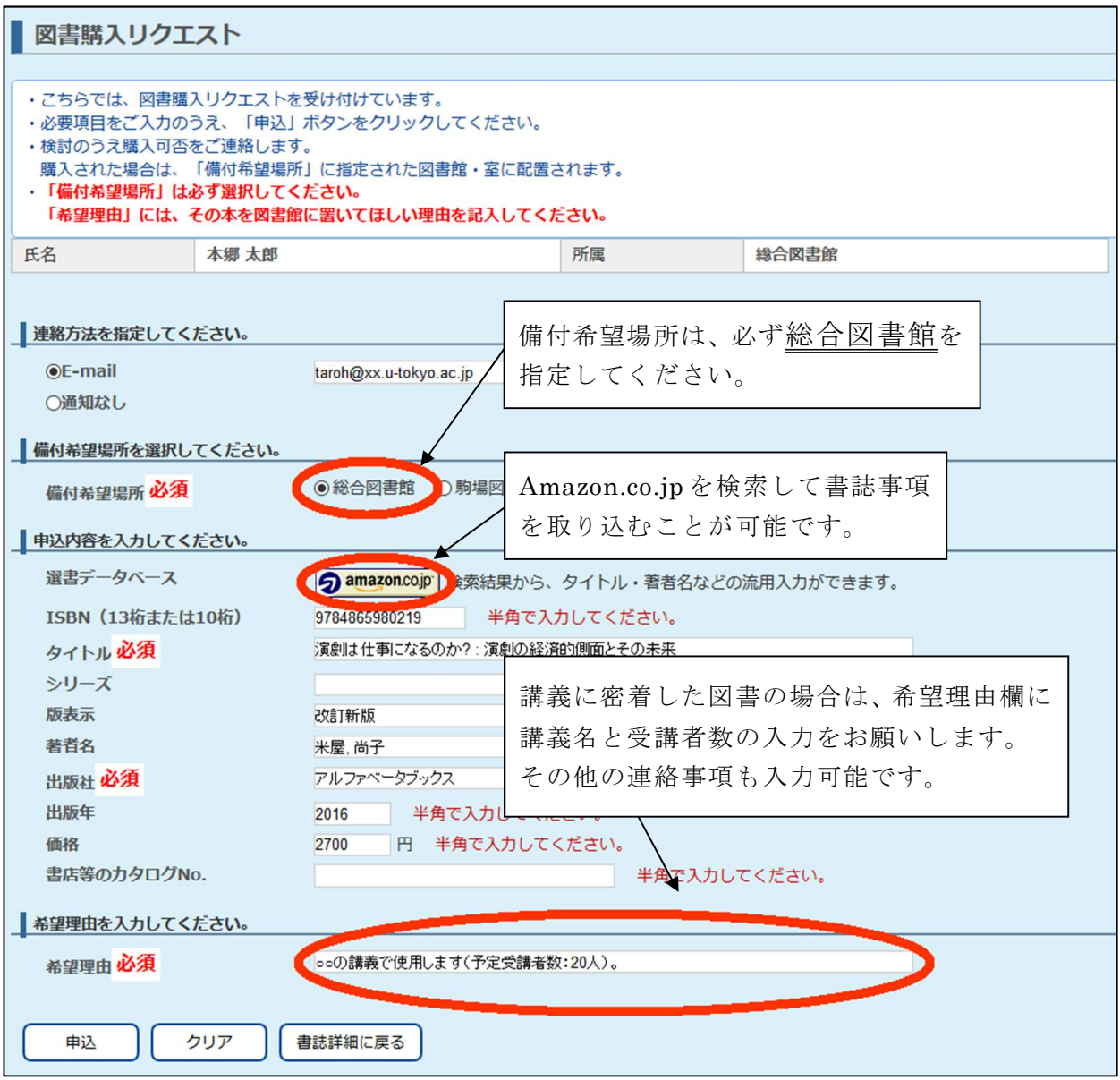

4) 推薦図書が利用可能になるとメールが届きます。MyOPAC からも状況確認可能です。

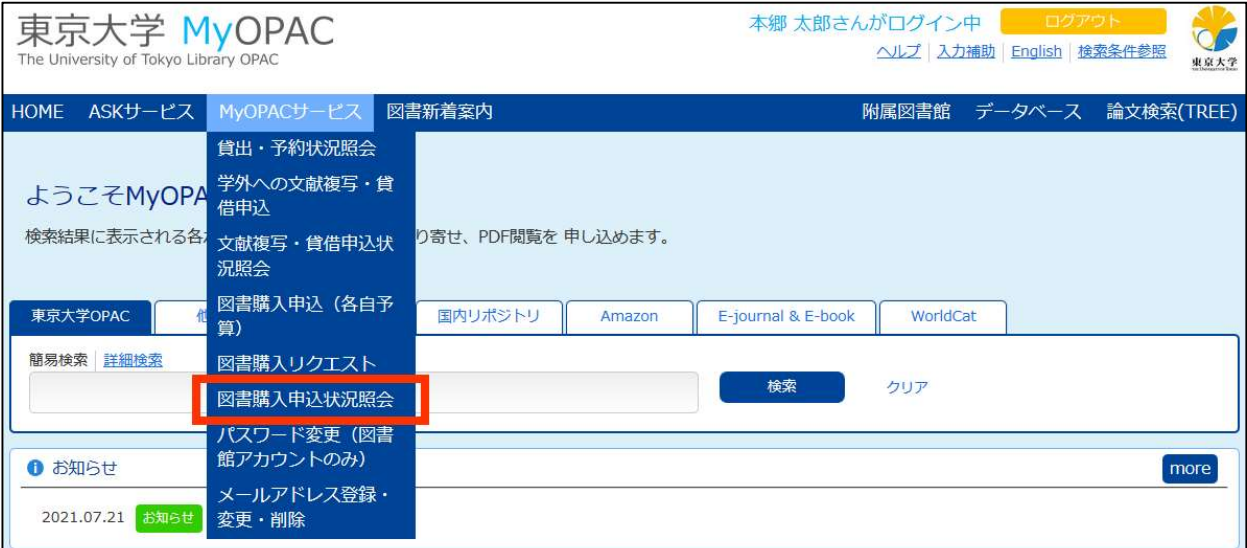